# CAW April 2022

**Aktuelles** 

Windows 10 / Windows 11

Alte Handys

Zugriffsrechte verwalten

Passwortmanager

WLAN Standards

**Fotobuch-Workshop Bei Interesse bitte im Büro melden!**

E-Mail-Anbieter Posteo

#### **Aktuelles (BSI)**

- Kaspersky
- Ersetzen durch den Windows Defender
- https://www.bsi.bund.de/DE/Themen/Unternehmen-und-Organisationen/Cyber-Sicherheitslage/Technische-Sicherheitshinweise-und-Warnungen/Warnungen-nach-Par-7/FAQ-Kaspersky/faq\_node.html

Ist kein weiterer Virenschutz auf dem Rechner installiert, ist der Windows Defender automatisch aktiv.

Firewall, eine Netzwerk-Komponente, die den Datenfluss zwischen Rechnernetzen beschränkt

#### Aktuelles zu Windows 10

Windows 10 Version 20H2 wird ab Mai 22 nicht mehr mit Sicherheitsupdates versorgt.

Aktuell sollte Windows 10 21H2 oder 22H1 installiert sein.

Laut einer Untersuchung von Microsoft sollten PCs mindestens 2 Stunden Online sein, um sicher zu gewährleisten dass immer die aktuellen Updates (die monatlichen Sicherheits- respektive die halbjährlichen Feature-Updates) heruntergeladen und installiert werden.

#### Aktuelles zu Windows 11

Wer eine aktuelle Windows 10 Version benutzt, kann kostenlos auf Windows 11 umsteigen, sofern die Systemanforderungen (höher als bei Win10) erfüllt sind.

https://www.microsoft.com/de-de/windows/windows-11-specifications

https://aka.ms/GetPCHealthCheckApp

(Prüft, ob der Rechner zum Upgrade berechtigt ist)

#### Windows 11 Kontra

 Überarbeitungen der Taskleiste und des Start-Menüs bringen keine Vorteile für die Benutzer

Teams ist unnötig und aufdringlich

Lokale "Offline"-Konten erfordern Windows 11 Pro

Die Installation eines weiteren Browsers wird erschwert

Mehrere wichtige neue Funktionen sind noch nicht vorhanden

Das TPM-Problem

Die Abkürzung TPM steht für Trusted Platform Module. Es handelt sich dabei um einen Sicherheitschip, der auf dem Mainboard verbaut ist und das System schützen soll. Er prüft beispielsweise beim Bootvorgang, ob das System durch Malware kompromittiert wurde.

#### Windows 11

https://www.pcwelt.de/produkte/Windows-11-Neuer-Datei-Explorer-und-Snap-View-im-Test-11110599.html

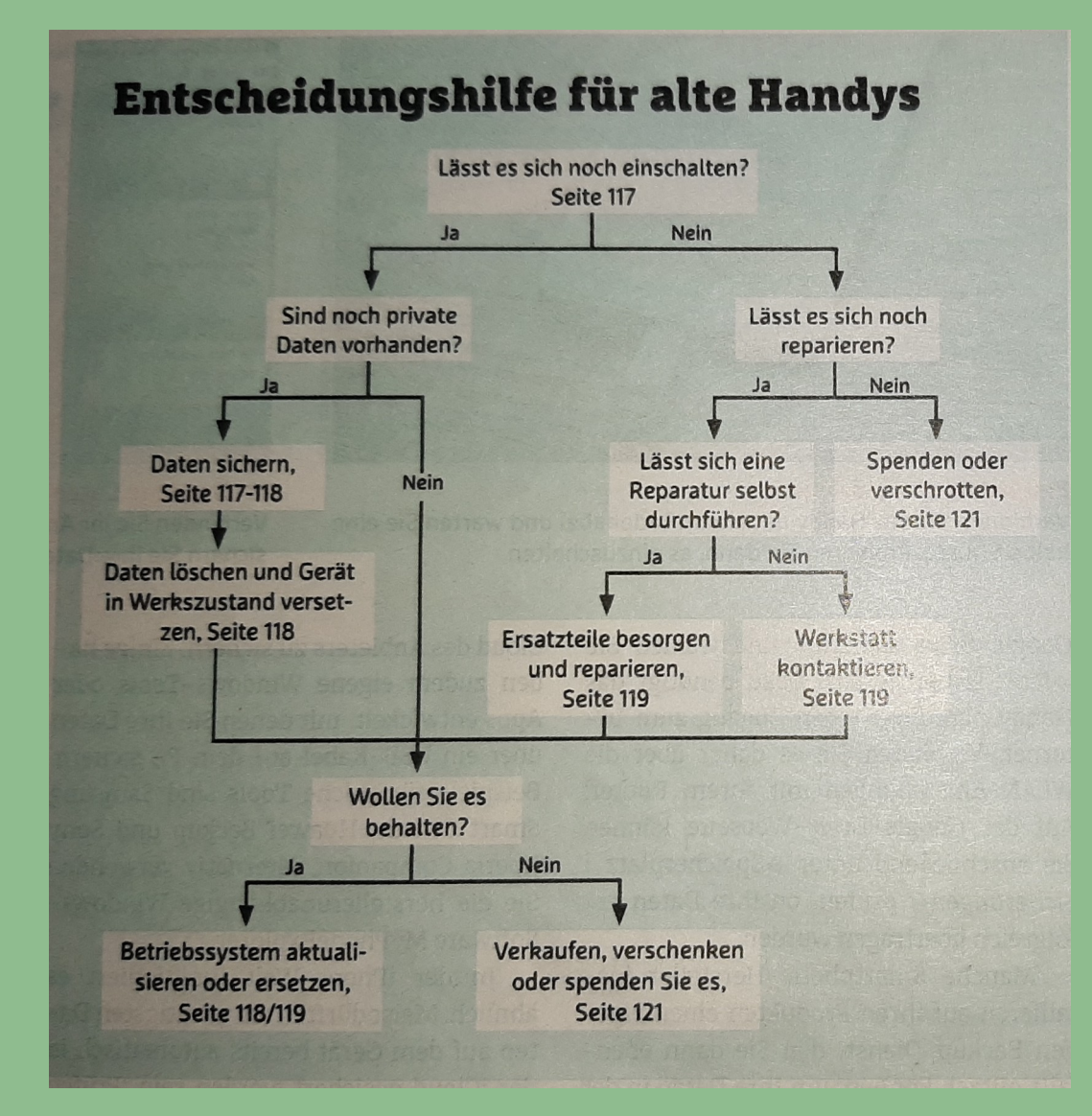

# Altes Handy verkaufen

#### Diese Firmen kaufen alte Smartphones an

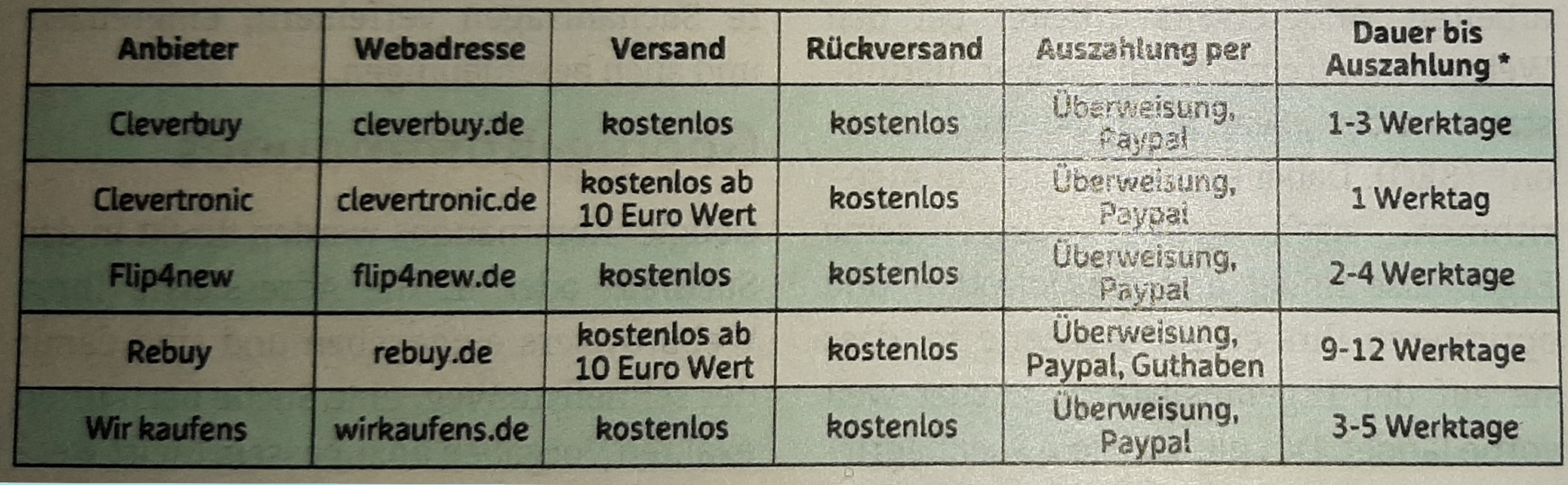

#### Zugriffsrechte verwalten 1

- **Microsoft:** account.live.com/consent/Manage
- **Google:** myaccount.google.com/permissions
- **Facebook:** facebook.com/settings?tab=applications
- **Instagram:** instagram.com/accounts/manage access
- **Twitter:** anmelden Sicherheit und account | Apps und Sitzungen
- **Apple:** appleid.apple.com/account/manage

# Berechtigungen Smartphone

Um vor der Installation zu überprüfen, welche Berechtigungen die von Ihnen gewünschte App verlangt, öffnen Sie die Downloadseite der betreffenden Anwendung im Google Play Store. Öffnen Sie "Weitere Informationen" über dem Bewertungsbereich. Scrollen Sie hier ganz nach unten zum Abschnitt "Zusätzliche Informationen". Hier finden Sie beim Punkt "Berechtigungen" einen Link namens "Details ansehen". Wenn Sie diesen anklicken, erhalten Sie einen Überblick aller verlangten Berechtigungen.

Haben Sie eine App installiert und möchten sich die erteilten Berechtigungen ansehen, um diese gegebenenfalls wieder zu entziehen, öffnen Sie die Einstellungen und navigieren zum Punkt "Apps" oder ähnlich. Hier finden Sie eine Liste aller installierten Apps; ein Klick auf eine App bringt Sie zu deren Berechtigungen. Alternativ finden Sie unter "Einstellungen / Datenschutz" den "Berechtigungsmanager", der aufzeigt, welche Apps eine bestimmte Berechtigung erteilt bekommen haben.

# Die besten Passwortmanager (1)

https://www.chip.de/news/Die-besten-Passwort-Manager-Das-sind-unsere-Top-Empfehlungen\_184088474.html

Viele Nutzer überlassen das Speichern ihrer Passwörter einfach dem Browser, etwa Chrome, Firefox oder Edge - keine besonders gute Idee, wie ein Test bei Chip zeigt.

Google Chrome (Note 2,6), Mozilla Firefox (Note 3,7) und Microsoft Edge (Note 4,1) belegen die letzten drei Plätze im Passwort-Manager-Test - ein ziemlich deutliches Zeichen für die drei großen Browser. Auf der anderen Seite stehen 1Password (Note 1,3), LastPass Premium (Note 1,4) und Bitwarden Premium (Note 1,7), die sehr einfach in der Bedienung sind und eine gute Sicherheit bieten.

# Die besten Passwortmanager (2)

Falls Sie Passwörter bisher Ihrem Browser überlassen haben, können Sie diese ganz einfach per CSV-Datei speichern und in einen Passwort Manager importieren. Vergessen Sie anschließend aber nicht, die Datei zu löschen - sie enthält alle Passwörter im Klartext.

Am wichtigsten ist allerdings: Vergeben Sie ein sicheres, einmaliges Master-Passwort (hier Datenbank-Passwort genannt)- schließlich soll der Manager später alle weiteren Passwörter sicher aufbewahren.

#### Die besten Passwortmanager (3)

Einrichten und Nutzen eines Passwort Managers

Beispiel LastPass: www.lastpass.com

#### Wlan Standards

#### **WLAN-Standards im Überblick**

In viele Heimnetzen funken noch Wi-Fi-5-Geräte, aber Wi-Fi 6 ist schon mit einem breiten Angebot an Routern vertreten und sehr viele neue Endgeräte decken diesen Standard ab. Mit Wi-Fi 6E gibt es eine Erweiterung, die WLAN erstmals im 6-GHz-Bereich erlaubt. Wi-Fi 7 bringt mehr Tempo, ist aber noch nicht fertig spezifiziert

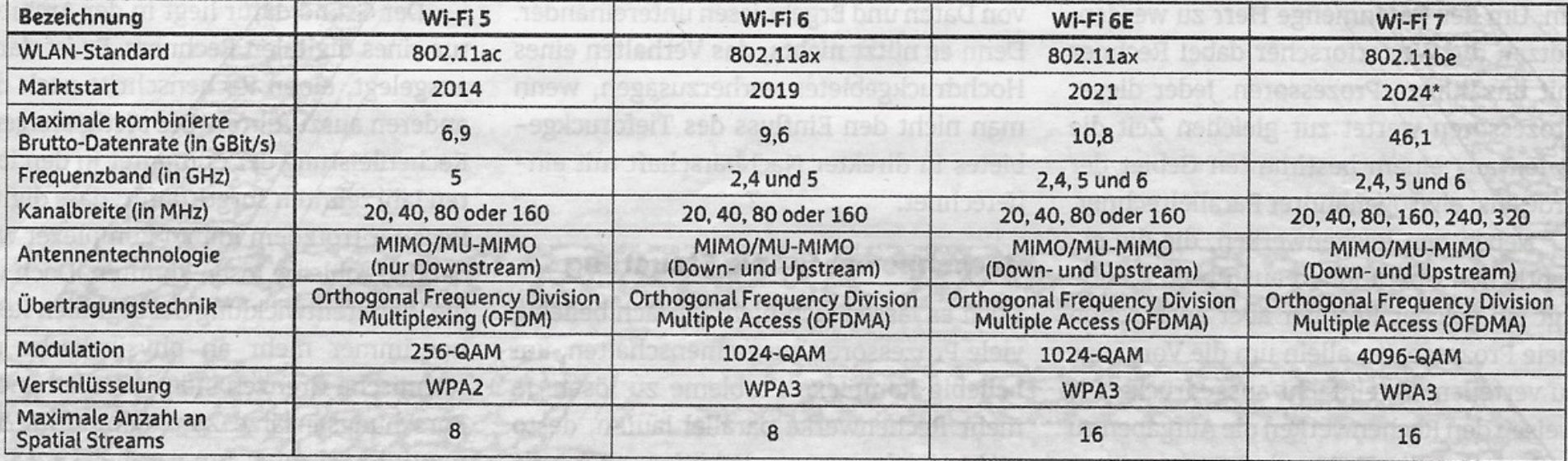

MU-MIMO = mehrere Datenströme parallel senden (down und up)

#### E-Mail-Provider Posteo

E-Mail Anbieter aus Deutschland, hat im Test mit gut abgeschnitten und kostet nur 1€ im Monat.

#### **POSTEO**

Hier der Link:

https://posteo.de/de